The St. Andrew United Methodist website <a href="http://saintandrewumc.org">http://saintandrewumc.org</a> was redesigned and developed by a summer intern (Ashley) who took existing pages and copied them into a new layout. I continued her work by adjusting the formatting of many of the pages in CSS, correcting JavaScript, and adding missing information. From my perspective there much more work that needs to be done, however Orbit has published it 'as is'.

On the opening page I created the yellow St. Andrew Banner and touched up the color on the *cross with flame* image in Orbit's photo software to get it to "pop". I also relocated the social links to load at the top right of the page and adjusted the size of the content heading fonts in CSS

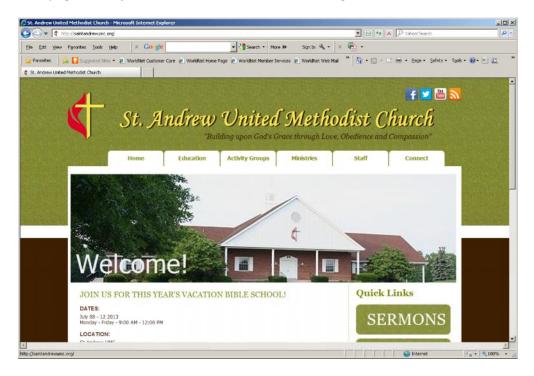

started to add the RSS feed (which no-one is currently updating the text page at the moment)

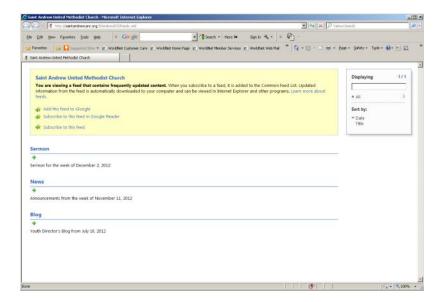

wrote the Directions

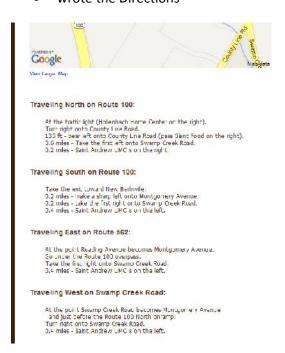

• created and added the .pdf icon and reduced the newspaper image to an icon as well

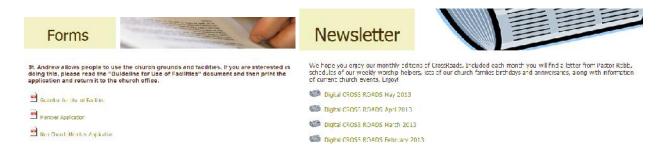

formatted the content on this page in CSS:

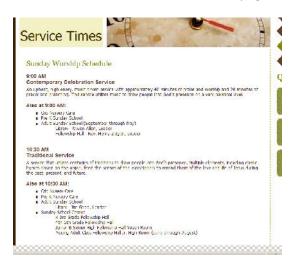

 worked with the formatting to display the blog entries in less space by editing C# code and using CSS

 also worked on the 3 large buttons to the right reducing the size and combining them all on a separate page and formatting them. The youth links are also on a separate page.

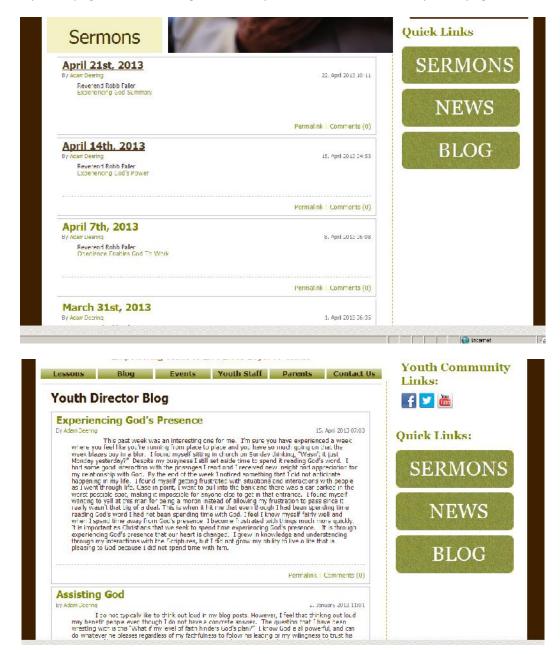

 created the inline unordered list tabs in JavaScript and added a horizontal line beneath. I also edited the HTML and CSS code to place them within each Youth page

My intent was to use the green and brown to balance and compliment the site. I like the way it brings the site together. The original was posted as gray buttons in place of the brown arrow buttons using a blue arrow to show which tab was clicked. I went through the website and removed all of the code on each page it was used.

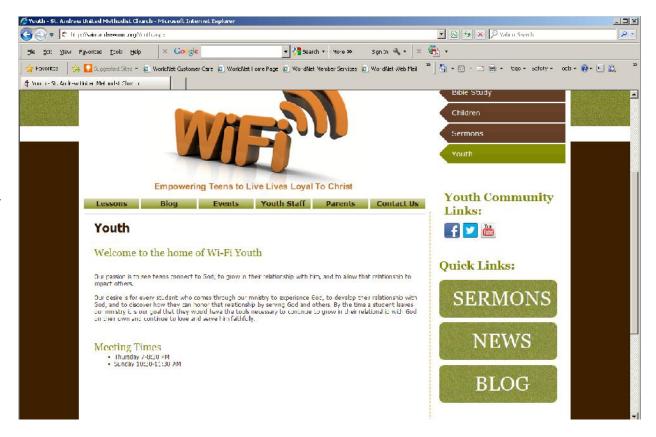

 worked on the formatting of the table and reduced the images to be of the same size on these pages

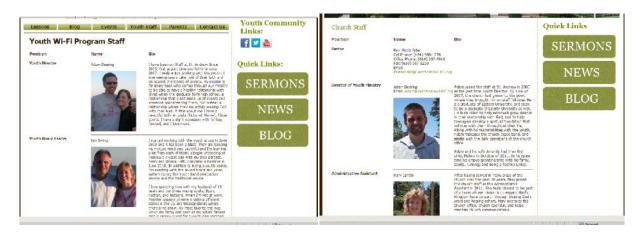

 worked on the formatting of the table and went through the content of each page to add consistency to the contact information and dates (I didn't get to the descriptions)

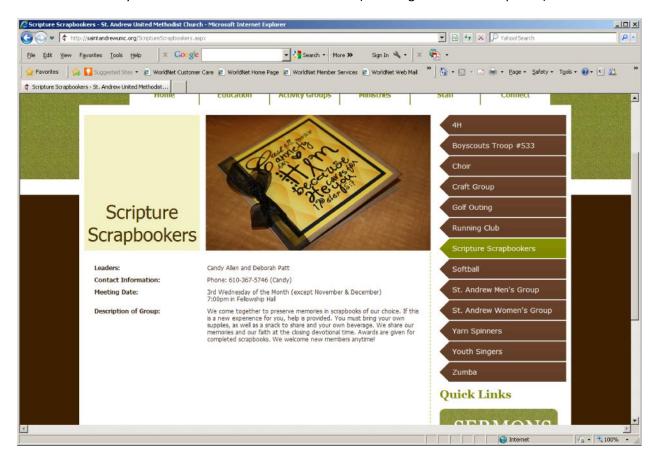

 added the training page and included the page in the JavaScript that generates the brown arrow tabs. The page has since changed

```
The Second Profession Control of the Second Profession Control of the Second Profession Control of
```

In the F-12 view there seems to be a problem in the way the pages load (notice the footer twice) which I intended to look into and fix during my time there.

 reworked the JavaScript code to generate a list of image folders by year and created the camera icon

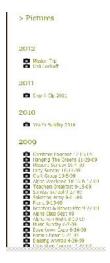

• fixed the breadcrumb trail and inserted an anchor into the JavaScript of the page so the viewer would not have to scroll down each time an image was selected. In each image folder were other folders to hold extra pictures. When the JavaScript pulled the data of each image it would also display a blank image frame for each folder and an extra picture number, so I corrected the code to prevent this.

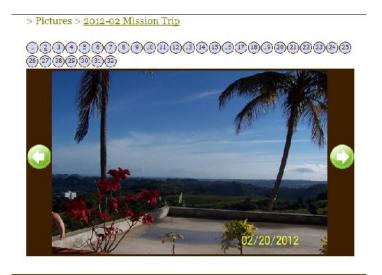

The examples above are a sample of the work I did on their church site by the owner's request. I tend to fuss with presentation based on my graphics arts studies and experience in Photography, so there were other issues I wanted to fix but I only did the work they required of me.

I also developed a Help site for them in ASP.Net using a Login, MasterPages and SubMaster pages, Javascript, object oriented code in VB.Net, utilized cookies, accessed an SQL Server using ADO and utilizing SQL stored procedures which I am not permitted to disclose.